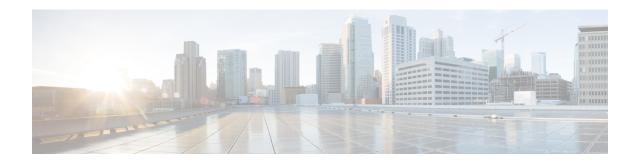

# IPv6 Multicast: Static Multicast Routing for IPv6

IPv6 static multicast routes, or mroutes, share the same database as IPv6 static routes and are implemented by extending static route support for reverse path forwarding (RPF) checks.

- Finding Feature Information, page 1
- Information About IPv6 Static Mroutes, page 1
- How to Configure IPv6 Static Multicast Routes, page 2
- Configuration Examples for IPv6 Static Multicast Routes, page 3
- Additional References, page 4
- Feature Information for IPv6 Multicast: Static Multicast Routing for IPv6, page 5

# **Finding Feature Information**

Your software release may not support all the features documented in this module. For the latest caveats and feature information, see Bug Search Tool and the release notes for your platform and software release. To find information about the features documented in this module, and to see a list of the releases in which each feature is supported, see the feature information table at the end of this module.

Use Cisco Feature Navigator to find information about platform support and Cisco software image support. To access Cisco Feature Navigator, go to www.cisco.com/go/cfn. An account on Cisco.com is not required.

## **Information About IPv6 Static Mroutes**

IPv6 static mroutes behave much in the same way as IPv4 static mroutes used to influence the RPF check. IPv6 static mroutes share the same database as IPv6 static routes and are implemented by extending static route support for RPF checks. Static mroutes support equal-cost multipath mroutes, and they also support unicast-only static routes.

## **How to Configure IPv6 Static Multicast Routes**

## **Configuring Static Mroutes**

Static multicast routes (mroutes) in IPv6 can be implemented as an extension of IPv6 static routes. You can configure your device to use a static route for unicast routing only, to use a static multicast route for multicast RPF selection only, or to use a static route for both unicast routing and multicast RPF selection.

## **SUMMARY STEPS**

- 1. enable
- 2. configure terminal
- **3. ipv6 route** *ipv6-prefix* / *prefix-length ipv6-address* | *interface-type interface-number ipv6-address*]} [administrative-distance] [administrative-multicast-distance | **unicast**| **multicast**] [**tag** tag
- 4. end
- **5. show ipv6 mroute** [**vrf** *vrf*-*name*] [**link-local** | [*group-name* | *group-address* [*source-address* | *source-name*]] [**summary**] [**count**]
- **6. show ipv6 mroute** [vrf vrf-name] [link-local | group-name | group-address] active[kbps]
- 7. show ipv6 rpf [vrf vrf-name] ipv6-prefix

### **DETAILED STEPS**

|        | Command or Action                                                                                                    | Purpose                            |
|--------|----------------------------------------------------------------------------------------------------|------------------------------------|
| Step 1 | enable                                                                                                    | Enables privileged EXEC mode.      |
|        | Example:                                                                                                    | • Enter your password if prompted. |
|        | Device> enable                                                                                                    |                                    |
| Step 2 | configure terminal                                                                                                    | Enters global configuration mode.  |
|        | Example:                                                                                                    |                                    |
|        | Device# configure terminal                                                                                                    |                                    |
| Step 3 | ipv6 route ipv6-prefix / prefix-length ipv6-address   interface-type interface-number ipv6-address]}  [administrative-distance] [administrative-multicast-distance   unicast   multicast   [tag tag |                                    |
|        | Example:                                                                                                    |                                    |
|        | Device(config)# ipv6 route 2001:DB8::/64 6::6 100                                                                                                    |                                    |

|        | Command or Action                                                                                                    | Purpose                                                             |
|--------|----------------------------------------------------------------------------------------------------|---------------------------------------------------------------------|
| Step 4 | end                                                                                                    | Exits to privileged EXEC mode.                                      |
|        | Example:                                                                                                    |                                                                     |
|        | Device(config-if)# end                                                                                                    |                                                                     |
| Step 5 | show ipv6 mroute [vrf vrf-name] [link-local   [group-name   group-address [source-address   source-name]] [summary] [count] | Displays the contents of the IPv6 multicast routing table.          |
|        | Example:                                                                                                    |                                                                     |
|        | Device# show ipv6 mroute ff07::1                                                                                            |                                                                     |
| Step 6 | show ipv6 mroute [vrf vrf-name] [link-local   group-name   group-address] active[kbps]                                      | Displays the active multicast streams on the device.                |
|        | Example:                                                                                                    |                                                                     |
|        | Device# show ipv6 mroute active                                                                                             |                                                                     |
| Step 7 | show ipv6 rpf [vrf vrf-name] ipv6-prefix                                                                                    | Checks RPF information for a given unicast host address and prefix. |
|        | Example:                                                                                                    |                                                                     |
|        | Device# show ipv6 rpf 2001:DB8::1:1:2                                                                                       |                                                                     |

# **Configuration Examples for IPv6 Static Multicast Routes**

## **Example: Configuring Static Mroutes**

Using the **show ipv6 mroute** command allows you to verify that multicast IPv6 data is flowing:

```
Incoming interface:POS1/0
RPF nbr:2001:DB8:999::99
Outgoing interface list:
  POS4/0, Forward, 00:02:06/00:03:27
```

The following sample output displays information from the show ipv6 mroute active command:

```
Device# show ipv6 mroute active
```

```
Active IPv6 Multicast Sources - sending >= 4 kbps
Group:FF05::1
  Source:2001:DB8:1:1:1
   Rate:11 pps/8 kbps(1sec), 8 kbps(last 8 sec)
```

The following example displays RPF information for the unicast host with the IPv6 address of 2001:DB8:1:1:2:

```
Device# show ipv6 rpf 2001:DB8:1:1:2
```

```
RPF information for 2001:DB8:1:1:2
RPF interface:Ethernet3/2
RPF neighbor:FE80::40:1:3
RPF route/mask:20::/64
RPF type:Unicast
RPF recursion count:0
Metric preference:110
Metric:30
```

## **Additional References**

#### **Related Documents**

| Related Topic                    | Document Title                               |  |
|----------------------------------|----------------------------------------------|--|
| IPv6 addressing and connectivity | IPv6 Configuration Guide                     |  |
| Cisco IOS commands               | Cisco IOS Master Commands List, All Releases |  |
| IP multicast commands            | Cisco IOS IP Multicast Command Reference     |  |
| IPv6 commands                    | Cisco IOS IPv6 Command Reference             |  |
| Cisco IOS IPv6 features          | Cisco IOS IPv6 Feature Mapping               |  |

### Standards and RFCs

| Standard/RFC  | Title     |
|---------------|-----------|
| RFCs for IPv6 | IPv6 RFCs |

#### **MIBs**

| MIB | MIBs Link                                                                                                    |  |
|-----|----------------------------------------------------------------------------------------------------|--|
|     | To locate and download MIBs for selected platforms, Cisco IOS releases, and feature sets, use Cisco MIB Locator found at the following URL:  http://www.cisco.com/go/mibs |  |

### **Technical Assistance**

| Description                                                                                                    | Link                                              |
|----------------------------------------------------------------------------------------------------|---------------------------------------------------|
| The Cisco Support and Documentation website provides online resources to download documentation, software, and tools. Use these resources to install and configure the software and to troubleshoot and resolve technical issues with Cisco products and technologies. Access to most tools on the Cisco Support and Documentation website requires a Cisco.com user ID and password. | http://www.cisco.com/cisco/web/support/index.html |

# Feature Information for IPv6 Multicast: Static Multicast Routing for IPv6

The following table provides release information about the feature or features described in this module. This table lists only the software release that introduced support for a given feature in a given software release train. Unless noted otherwise, subsequent releases of that software release train also support that feature.

Use Cisco Feature Navigator to find information about platform support and Cisco software image support. To access Cisco Feature Navigator, go to <a href="https://www.cisco.com/go/cfn">www.cisco.com/go/cfn</a>. An account on Cisco.com is not required.

Table 1: Feature Information for IPv6 Multicast: Static Multicast Routing for IPv6

| Releases                 | Feature Information                                                                                                    |
|--------------------------|----------------------------------------------------------------------------------------------------|
| 12.0(26)S                | IPv6 static mroutes share the same database as IPv6 static routes and are implemented by extending static route support.  The following commands were introduced or modified: ipv6 route, show ipv6 mroute, show ipv6 mroute active, show ipv6 rpf. |
| 12.3(4)T                 |                                                                                                    |
| 12.2(25)S                |                                                                                                    |
| 12.2(33)SRA              |                                                                                                    |
| 12.2(33)SXH              |                                                                                                    |
| 12.4                     |                                                                                                    |
| 12.4(2)T                 |                                                                                                    |
| Cisco IOS XE Release 2.4 |                                                                                                    |
| 15.0(1)S                 |                                                                                                    |
|                          | 12.0(26)S<br>12.3(4)T<br>12.2(25)S<br>12.2(33)SRA<br>12.2(33)SXH<br>12.4<br>12.4(2)T<br>Cisco IOS XE Release 2.4                                                                                                    |